# Выбор и оплата питания в «Электронной школе»

В системе «Электронная школа» появился раздел «Питание». Здесь родители могут выбрать меню для <u>организованного</u> питания ребенка в школе и произвести оплату

Для доступа к разделу необходимо заключить трехсторонний **договор** между Родителем, Общеобразовательным учреждением и Организатором питания

Вход в «Электронную школу» осуществляется по адресу school.72to.ru через учетную запись портала Госуслуг. Инструкцию по регистрации на портале Госуслуг можно найти на странице входа в «Электронную школу»

При наличии вопросов при входе в систему пользователи могут обратиться в службу поддержки по телефону (3452) 56-60-60

Заключите трехсторонний договор Зарегистрируйтесь на портале Госуслуг Войдите в «Электронную школу»

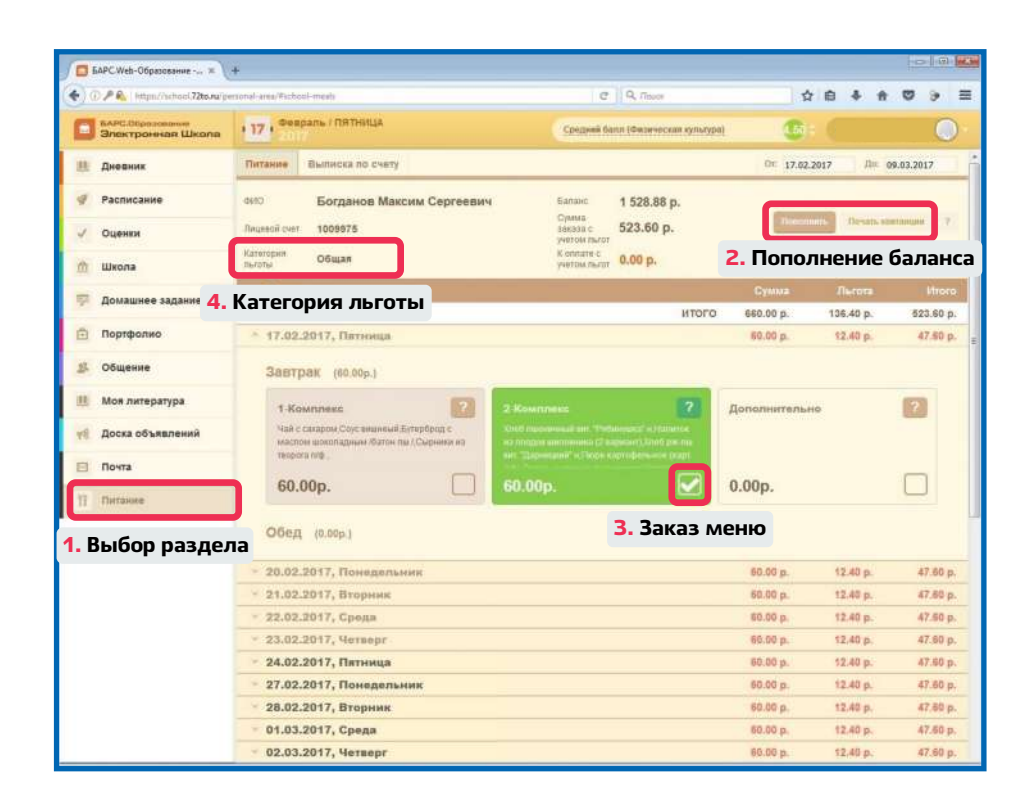

## Вход в «Электронную школу»

Войти в систему «Электронная школа» https://school.72to.ru

Выбрать ребенка кнопкой «Выбрать»

Перейти в раздел Питание

Питание

**Пополнить** 

#### Пополнение баланса

1

2

3

4

Оплата питания производится авансом путем пополнения баланса лицевого счета

Пополнить баланс онлайн без комиссии можно картой любого банка, нажав кнопку «Пополнить»

Сумма единовременного пополнения ограничена 2000 р. Количество операций пополнения не ограничено

Также можно **распечатать квитанцию** и пополнить баланс печать квитанции следующими способами:

- − наличными через банкоматы, платежные терминалы, офисы Сбербанка (без комиссии)
- − банковской картой Сбербанка через банкоматы, платежные терминалы и Сбербанк Онлайн (без комиссии)
- − через кредитные организации, отделения почты России (комиссия согласно условиям данных организаций)

По вопросам, связанным с зачислением платежей, необходимо обращаться к Организатору питания по реквизитам, указанным в договоре

## Заказ меню

Выбрать меню можно при наличии денежных средств на балансе лицевого счета. Изменение меню не доступно для первых 5 рабочих дней от текущей даты. Следующие 10 рабочих дней доступны для выбора комплекса и дополнительных блюд. Доступные дни выделены черным цветом

Для выбора понравившегося комплекса необходимо отметить его<br>галочкой. Просмотреть состав комплекса можно, нажав на знак **«?»** в карточке комплекса

Если комплекс не выбран, системой <u>автоматически</u> будет установлен<br><sup>колта</sup>тексти комплекс дня

Списание денежных средств с лицевого счета происходит по факту питания ребенка ежедневно

# Категория льготы

Сумма заказа автоматически рассчитывается с учетом льготы. У всех учащихся общеобразовательных учреждений Тюменской области по умолчанию имеется общая льгота, размер которой устанавливается соответствующими нормативноправовыми актами. В системе отображается установленная льготная для ребенка льготная категория

При отсутствии денежных средств на балансе лицевого счета будет 3 При отсутствии денежных средств на балансе лицевого счета<br>• услуга по организованному питанию ребенка оказана не будет

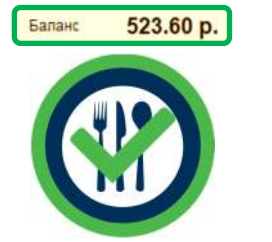

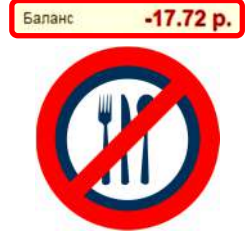